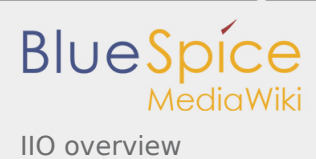

# IIO overview

*Stable: 19.02.2019 - 14:36 / Revision: 19.02.2019 - 14:36*

#### **SUMMARY**

This article gives information about the Linux $^{\circledR}$  IIO framework. It explains how to activate the IIO interface and, based on examples, how to use it.

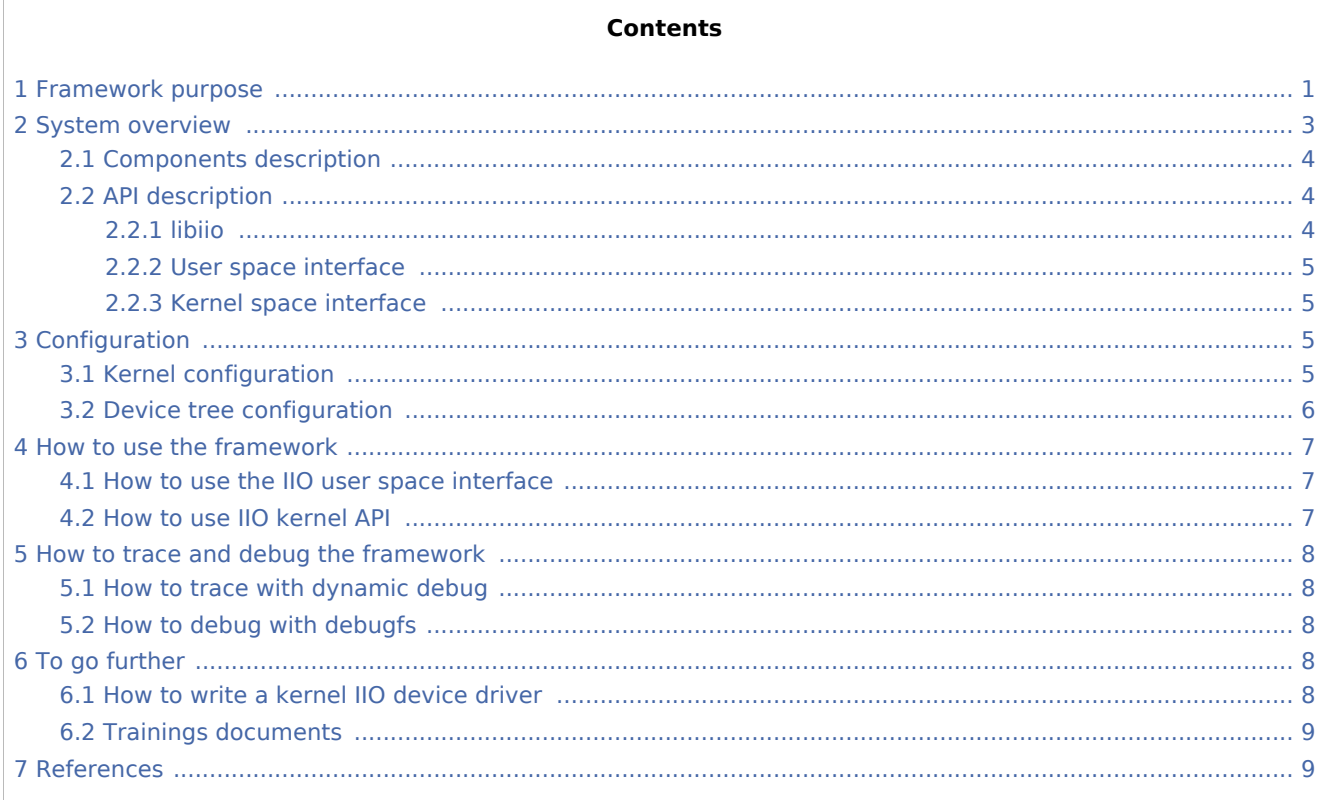

# <span id="page-0-0"></span>1 Framework purpose

**IIO** (Industrial I/O) is a subsystem for Analog to Digital Converters (ADCs), Digital to Analog Converters (DACs) and various types of sensors. It can be used on high speed, high data rates industrial devices. Until recently, it was mostly focused on user-space abstraction. It also includes in-kernel API for other drivers.

The Industrial I/O Linux<sup>®</sup> subsystem offers a unified framework to communicate (read and write) with drivers covering many different types of embedded sensors and a few actuators. It also offers a standard interface to user space applications manipulating sensors through sysfs and devfs.

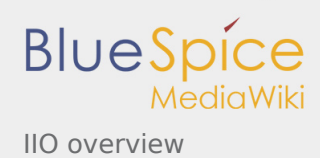

Here are some examples of supported sensor types in IIO:

- ADC / DAC
- accelerometers
- $\blacksquare$  magnetometers
- gyroscopes
- **n** pressure
- **n** humidity
- **temperature**
- light and proximity

IIO can be used in many different use cases, as mentioned in [How to use the framework](#page-6-0) section:

- Low speed acquisition for slow varying input signal (example: log temperature to a file)
- High speed acquisition using [ADC,](https://wiki.st.com/stm32mpu/wiki/ADC_internal_peripheral) [DFSDM](https://wiki.st.com/stm32mpu/wiki/DFSDM_internal_peripheral) or external devices (example: audio, power meter)
- Read the position of a rotary element using [TIM](https://wiki.st.com/stm32mpu/wiki/TIM_internal_peripheral) or [LPTIM](https://wiki.st.com/stm32mpu/wiki/LPTIM_internal_peripheral) quadrature encoder interface
- Driving an analog source through a [DAC](https://wiki.st.com/stm32mpu/wiki/DAC_internal_peripheral)
- External devices connected via SPI or I2C.

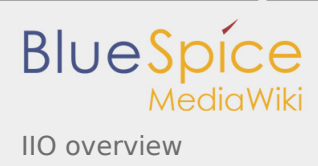

# 2 System overview

<span id="page-2-0"></span>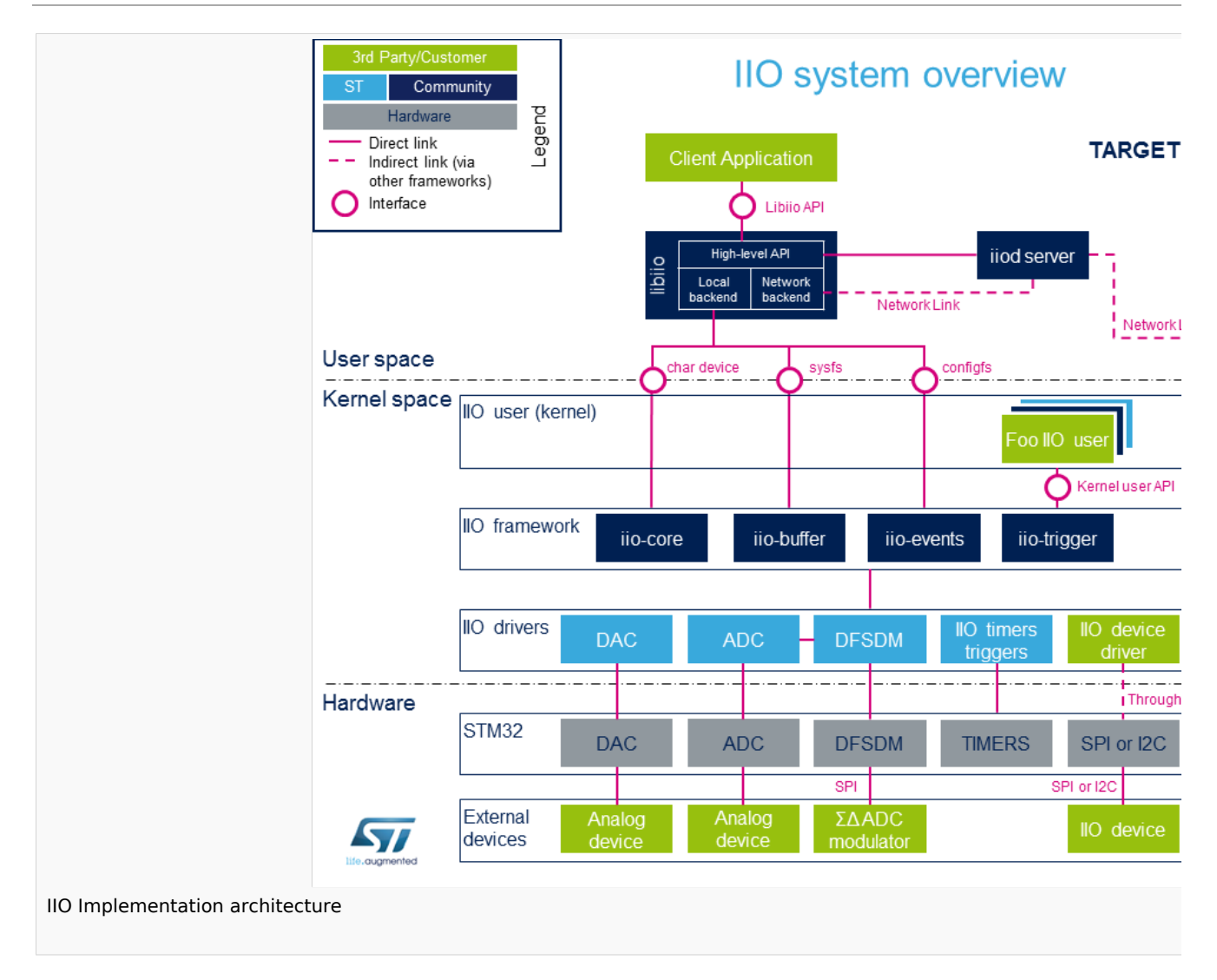

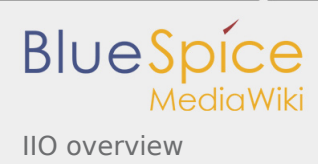

### <span id="page-3-0"></span>2.1 Components description

#### *From client application to hardware*

- **Client Application** (User Space): An application that configures, read or write data samples to/from *IIO device(s)* via [libiio](https://wiki.st.com/stm32mpu/wiki/IIO_libiio).
- **iiod server** (User Space): It is optional. Applications based on libiio can benefit from a remote access via *IIO Daemon* server, to IIO "local" backend through a network link.
- **libiio** (User Space): [libiio](https://wiki.st.com/stm32mpu/wiki/IIO_libiio) is a complete library offering an API for developping an application. It's composed of a high-level API, and two backends:
	- 1. The "local" backend, interfacing with the Linux kernel through the IIO API
	- 2. The "network" backend, interfacing with the iiod server through a network link.
- **User Space interface**: It is composed of a standard **char device**, **sysfs**, **configfs** and [debugfs](https://wiki.st.com/stm32mpu/wiki/Debugfs) (see [API](#page-3-1)  [description\)](#page-3-1).
- **Kernel Space user**: It can be any kernel space IIO consumer, like STM32 DFSDM audio driver or IIO hwmon driver (See [How to use IIO kernel API](#page-6-2)).
- **Kernel Space interface**: It is composed of a standard [API](#page-4-1)
- **IIO framework** (Kernel Space): It's composed of a core. It manages data buffers, userspace events, triggers. It also handles clients (either in kernel or in User Space).
- **IIO drivers** (Kernel Space): Linux kernel drivers to handle internal peripherals or external devices. They includes an interface that provides controls and data to the user (examples: [ADC Linux driver](https://wiki.st.com/stm32mpu/wiki/ADC_Linux_driver), [DAC Linux](https://wiki.st.com/stm32mpu/wiki/DAC_Linux_driver)  [driver](https://wiki.st.com/stm32mpu/wiki/DAC_Linux_driver), [DFSDM Linux driver](https://wiki.st.com/stm32mpu/wiki/DFSDM_Linux_driver), [TIM Linux driver](https://wiki.st.com/stm32mpu/wiki/TIM_Linux_driver), [LPTIM Linux driver,](https://wiki.st.com/stm32mpu/wiki/LPTIM_Linux_driver) [IIO device driver](#page-7-4) connected on [SPI](https://wiki.st.com/stm32mpu/wiki/SPI_overview) or [I2C](https://wiki.st.com/stm32mpu/wiki/I2C_overview) ).
- **STM32 peripherals** (Hardware): connected to the external devices through a specific interface (examples: [ADC](https://wiki.st.com/stm32mpu/wiki/ADC_internal_peripheral), [DAC](https://wiki.st.com/stm32mpu/wiki/DAC_internal_peripheral), [DFSDM](https://wiki.st.com/stm32mpu/wiki/DFSDM_internal_peripheral) , [TIM](https://wiki.st.com/stm32mpu/wiki/TIM_internal_peripheral), [LPTIM](https://wiki.st.com/stm32mpu/wiki/LPTIM_internal_peripheral), [SPI,](https://wiki.st.com/stm32mpu/wiki/SPI_internal_peripheral) or [I2C](https://wiki.st.com/stm32mpu/wiki/I2C_internal_peripheral))
- **External devices** (Hardware): connected to the STM32 front-end through a specific interface. These can be analog devices (such as accelerometers, Inertial Measurement Units...), a Sigma Delta ADC Modulator (for audio record, energy measurements...), IIO devices on SPI or I2C...

### <span id="page-3-1"></span>2.2 API description

Depending on needs and location (Kernel Space or User Space), several APIs are available to control an IIO device.

#### <span id="page-3-2"></span>**2.2.1 libiio**

<span id="page-3-3"></span>[Libiio](https://wiki.st.com/stm32mpu/wiki/IIO_libiio) provides a user space high-level API for client applications<sup>[\[1](#page-8-2)]</sup>. The library abstracts the low-level details of the hardware, and provides a simple yet complete programming interface that can be used for advanced projects.

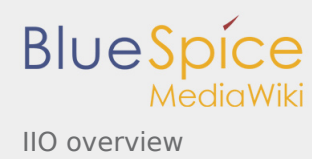

It is a wrapper on the *user space interface* (sysfs and char device) provided by the kernel.

#### <span id="page-4-0"></span>**2.2.2 User space interface**

The IIO framework provides several interfaces:

- <span id="page-4-4"></span>**[iio device sysfs interface](https://www.kernel.org/doc/html/latest/driver-api/iio/core.html#iio-device-sysfs-interface)**: It is used to **configure which events and data** should come out of the character device, e.g. */sys/bus/iio/devices/iio:deviceX*. It can be used to **read** (poll) or **write data** directly **at low rates**. The IIO sysfs ABI is documented in: *Documentation/ABI/testing/sysfs-bus-iio*<sup>[\[2\]](#page-8-3)</sup>. See [How to use the IIO user space interface](https://wiki.st.com/stm32mpu/wiki/How_to_use_the_IIO_user_space_interface) and [How to access information in sysfs](https://wiki.st.com/stm32mpu/wiki/How_to_access_information_in_sysfs) for further details.
- <span id="page-4-5"></span>**character device**[\[3](#page-8-4)] : It is optional in IIO. It is used to output **events and sensor data**, e.g. */dev/iio: deviceX*.

It is basically a file from application point of view. Standard file API allows to access it: open(), read(), write(), close()...

See [How to use triggered buffer mode](https://wiki.st.com/stm32mpu/wiki/How_to_use_the_IIO_user_space_interface#Convert_one_or_more_channels_using_triggered_buffer_mode) and [The Linux driver implementer's API guide - Industrial I/O](https://www.kernel.org/doc/html/latest/driver-api/iio/buffers.html#iio-buffer-sysfs-interface)  [Buffers](https://www.kernel.org/doc/html/latest/driver-api/iio/buffers.html#iio-buffer-sysfs-interface) for further details.

- <span id="page-4-7"></span><span id="page-4-6"></span>**configfs**: It allows to configure additional IIO features like *software and hrtimer triggers*. The IIO configfs interface is documented in: *Documentation/ABI/testing/configfs-iio*<sup>[\[4\]](#page-8-5)</sup> and *Documentation* /iio/iio\_configfs.txt<sup>[\[5\]](#page-8-6)</sup>. Note: STM32 already provides *hardware triggers* (See [How to use the IIO timers triggers\)](https://wiki.st.com/stm32mpu/wiki/How_to_use_the_IIO_user_space_interface#How_to_set_up_a_TIM_or_LPTIM_trigger_using_the_sysfs_interface).
- [Debugfs](https://wiki.st.com/stm32mpu/wiki/Debugfs): May provide some debug conveniences (like *direct reg\_access* entry to read/write registers) depending on the IIO device driver in use.

#### <span id="page-4-1"></span>**2.2.3 Kernel space interface**

Useful kernel API for users:

- **devm\_iio\_channel\_get\_all()** or iio\_channel\_get\_all() / iio\_channel\_release\_all(): Used to lookup, get, then release IIO channels.
- **iio get channel type()**: get the type of a channel, such as IIO\_VOLTAGE, IIO\_TEMP...
- **iio read channel processed()**: read channel processed value, e.g. like in micro-volts for voltage, millidegree for temperature...

 $\blacksquare$ ...

<span id="page-4-8"></span>Available routines can be found in kernel header file: include/linux/iio/consumer.h<sup>[\[6](#page-8-7)]</sup>.

# <span id="page-4-2"></span>3 Configuration

### <span id="page-4-3"></span>3.1 Kernel configuration

IIO is activated by default in ST deliveries. Nevertheless, if a specific configuration is needed, this section indicates how IIO can be activated/deactivated in the kernel.

Activate IIO in kernel configuration with Linux Menuconfig tool: [Menuconfig or how to configure kernel](https://wiki.st.com/stm32mpu/wiki/Menuconfig_or_how_to_configure_kernel)

IIO overview

**BlueSpice** 

```
Device Drivers --->
 <*> Industrial I/O support --->
    [*] Enable buffer support within IIO
     < > IIO callback buffer used for push in-kernel interfaces
     <*> Industrial I/O HW buffering
            <*> Industrial I/O buffering based on kfifo
     < > Enable IIO configuration via configfs 
     [*] Enable triggered sampling support
           Maximum number of consumers per trigger
     < > Enable software triggers support 
          Accelerometers
           Analog to digital converters ---> 
           Amplifiers ---> 
           Chemical Sensors ---> 
 Hid Sensor IIO Common ---- 
 SSP Sensor Common ---> 
           Digital to analog converters ---> 
           IIO dummy driver ---> 
           Frequency Synthesizers DDS/PLL ---> 
           Digital gyroscope sensors ---> 
          Health Sensors --->
           Humidity sensors ---> 
           Inertial measurement units ---> 
           Light sensors ---> 
          Magnetometer sensors --->
 Inclinometer sensors ---- 
 Triggers - standalone ---> 
 Digital potentiometers ---> 
          Pressure sensors --->
 Lightning sensors ---> 
 Proximity sensors ---> 
           Temperature sensors --->
```
IIO supports several types of sensors and devices. User can select from there any driver among the supported devices.

Please refer to [ADC Linux driver](https://wiki.st.com/stm32mpu/wiki/ADC_Linux_driver), [DAC Linux driver,](https://wiki.st.com/stm32mpu/wiki/DAC_Linux_driver) [DFSDM Linux driver](https://wiki.st.com/stm32mpu/wiki/DFSDM_Linux_driver), [TIM Linux driver](https://wiki.st.com/stm32mpu/wiki/TIM_Linux_driver), [LPTIM Linux driver](https://wiki.st.com/stm32mpu/wiki/LPTIM_Linux_driver) articles for each peripheral.

### <span id="page-5-0"></span>3.2 Device tree configuration

<span id="page-5-1"></span>*IIO bindings*<sup>[\[7](#page-8-8)]</sup> documentation deals with all required or optional IIO generic DT properties.

It also introduces **IIO providers** and **IIO consumers**. Example with STM32 ADC:

```
&adc {
        adc2: adc@100 { /* IIO provider example */
 ...
              \#io-channel-cells = <1>;
              st,adc-channels = <12>; /* channel 12 in use */
        };
};
/ {
       consumer device { / /* IIO consumer example */
             \overline{1}o-channels = <\&adc2 12>;
             io-channel-names = "example"; /* IIO consumer driver side: devm iio chann
        };
```
<span id="page-6-4"></span><span id="page-6-3"></span>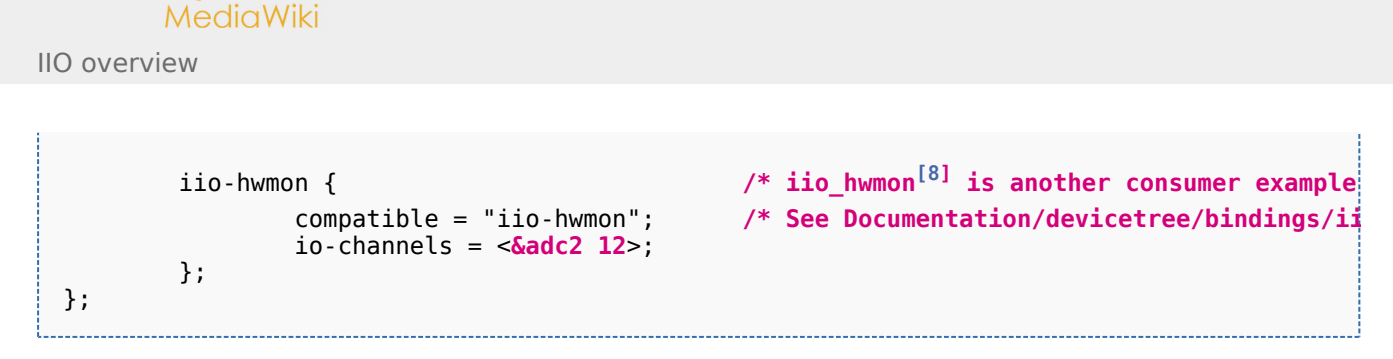

Detailed DT configuration for STM32 internal peripherals:

[ADC device tree configuration](https://wiki.st.com/stm32mpu/wiki/ADC_device_tree_configuration)

**BlueSpice** 

- [DAC device tree configuration](https://wiki.st.com/stm32mpu/wiki/DAC_device_tree_configuration)
- **DFSDM** device tree configuration
- **[TIM device tree configuration](https://wiki.st.com/stm32mpu/wiki/TIM_device_tree_configuration)**
- **[LPTIM device tree configuration](https://wiki.st.com/stm32mpu/wiki/LPTIM_device_tree_configuration)**

<span id="page-6-6"></span>Linux kernel provides many other supported devices<sup>[\[9](#page-8-10)]</sup> in **Documentation/devicetree/bindings/iio** directory.

### <span id="page-6-0"></span>4 How to use the framework

This section describes how to use the IIO framework from:

- User space interface: Please refer to [libiio](https://wiki.st.com/stm32mpu/wiki/IIO_libiio) and [IIO Linux kernel tools](https://wiki.st.com/stm32mpu/wiki/IIO_Linux_kernel_tools) that run on top of sysfs and **character device** ([How to use the IIO user space interface\)](https://wiki.st.com/stm32mpu/wiki/How_to_use_the_IIO_user_space_interface)
- Kernel space interface: [How to use IIO kernel API](#page-6-2)

#### <span id="page-6-1"></span>4.1 How to use the IIO user space interface

Please see examples based on the following use cases:

- $\blacksquare$  How to read a data: [How to do a simple ADC conversion using the sysfs interface](https://wiki.st.com/stm32mpu/wiki/How_to_use_the_IIO_user_space_interface#How_to_do_a_simple_ADC_conversion_using_the_sysfs_interface)
- $\blacksquare$  How to write a data: [How to do a simple DAC conversion using the sysfs interface](https://wiki.st.com/stm32mpu/wiki/How_to_use_the_IIO_user_space_interface#How_to_do_a_simple_DAC_conversion_using_the_sysfs_interface)
- $\blacksquare$  How to setup a trigger source: [How to set up a TIM or LPTIM trigger using the sysfs interface](https://wiki.st.com/stm32mpu/wiki/How_to_use_the_IIO_user_space_interface#How_to_set_up_a_TIM_or_LPTIM_trigger_using_the_sysfs_interface)
- How to use a trigger source: [How to perform multiple ADC conversions in triggered buffer mode](https://wiki.st.com/stm32mpu/wiki/How_to_use_the_IIO_user_space_interface#How_to_perform_multiple_ADC_conversions_in_triggered_buffer_mode)
- How to register on an event: [How to get ADC analog watchdog events](https://wiki.st.com/stm32mpu/wiki/How_to_use_the_IIO_user_space_interface#How_to_get_ADC_analog_watchdog_events)
- How to use quadrature encoder: [How to use the quadrature encoder with the sysfs interface](https://wiki.st.com/stm32mpu/wiki/How_to_use_the_IIO_user_space_interface#How_to_use_the_quadrature_encoder_with_the_sysfs_interface)

#### <span id="page-6-2"></span>4.2 How to use IIO kernel API

Several in-kernel drivers use [kernel IIO API](#page-4-1). See HWMON client example for IIO devices, and STM32 DFSDM audio ALSA IIO client:

<span id="page-6-5"></span>iio\_hwmon: *drivers/hwmon/iio\_hwmon.c*<sup>[\[8](#page-8-9)]</sup>. See also device tree configuration example to read voltage from ADC.

```
$ cat /sys/class/hwmon/hwmon0/in1_input
                                           # iio hwmon calls iio_read_channel_processed():
```
stm32-adfsdm: See [DFSDM Linux driver](https://wiki.st.com/stm32mpu/wiki/DFSDM_Linux_driver) and [ALSA overview](https://wiki.st.com/stm32mpu/wiki/ALSA_overview) for further details

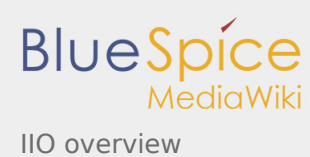

# <span id="page-7-0"></span>5 How to trace and debug the framework

#### <span id="page-7-1"></span>5.1 How to trace with dynamic debug

By default there is no kernel log that shows activity on IIO. However the user could enable dynamic debug for the IIO core and the IIO drivers.

```
Board $> dmesg -n8
Board $> echo "file drivers/iio/* +p" > /sys/kernel/debug/dynamic_debug/control
Board $> echo "file drivers/iio/adc/* +p" > /sys/kernel/debug/dynamic_debug/control
Board $> echo "file drivers/iio/dac/* +p" > /sys/kernel/debug/dynamic_debug/control
```
See [dynamic debug](https://wiki.st.com/stm32mpu/wiki/How_to_use_the_kernel_dynamic_debug) for more details.

## <span id="page-7-2"></span>5.2 How to debug with debugfs

IIO proposes an optional [debugfs](https://wiki.st.com/stm32mpu/wiki/Debugfs) entry to access registers. It is up to the IIO device driver to implement it (e. g. *debugfs\_reg\_access()*). When it is available:

```
$ cd /sys/kernel/debug/iio/iio:deviceX
```
To read a register from the device:

```
$ echo [register offset] > direct_reg_access
$ cat direct_reg_access
0xhhhh # Register content
```
To write a register:

\$ echo [register offset] [register value] > direct\_reg\_access

# <span id="page-7-3"></span>6 To go further

#### <span id="page-7-4"></span>6.1 How to write a kernel IIO device driver

The Linux Kernel community provides all the documents needed to develop an IIO device driver :

- <span id="page-7-5"></span>The Linux driver implementer's API guide - Industrial I/O $^{[10]}$  $^{[10]}$  $^{[10]}$ : This guide provides the API provided by kernel IIO core components.
- <span id="page-7-6"></span>IIIO staging documentation<sup>[\[11\]](#page-8-12)</sup>, included in the Kernel sources (drivers/staging/iio/Documentation).
- <span id="page-7-7"></span>**Linux Kernel IIO dummy driver example source code**  $[12]$  $[12]$ . Dummy driver source code, included in the kernel sources (**drivers/iio/dummy/iio\_simple\_dummy.c**).

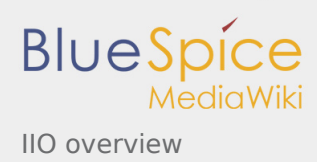

### <span id="page-8-0"></span>6.2 Trainings documents

- <span id="page-8-19"></span>IIO a new subsystem<sup>[\[13\]](#page-8-14)</sup>: Presentation of Kernel IIO subsystem
- <span id="page-8-20"></span>Industrial I/O Subsystem: The Home of Linux Sensors<sup>[\[14\]](#page-8-15)</sup>: Why IIO? What is it? Sensor types...
- <span id="page-8-21"></span>■ libiio $^{[15]}$  $^{[15]}$  $^{[15]}$ : Linux Foundation libiio training
- <span id="page-8-22"></span>Software Defined Radio using the Linux Industrial IO framework  $[16]$  $[16]$  : User Guide describing how to implement an application by using Linux Industrial IO framework
- <span id="page-8-23"></span>Linux Device Drivers, Third Edition $^{[17]}$  $^{[17]}$  $^{[17]}$ : Reference book for linux device drivers development, for IIO see Chapter 3, Char Drivers.

## <span id="page-8-3"></span><span id="page-8-2"></span><span id="page-8-1"></span>7 References

- 1. [↑](#page-3-3) [libiio High-Level API](http://analogdevicesinc.github.io/libiio/), libiio API Documentation (Library for interfacing with IIO devices)
- 2. [↑](#page-4-4) [sysfs-bus-iio ABI,](https://www.kernel.org/doc/Documentation/ABI/testing/sysfs-bus-iio) Linux standard sysfs IIO interface
- <span id="page-8-4"></span>3. [↑](#page-4-5) [character device interface,](https://bootlin.com/doc/training/linux-kernel/linux-kernel-slides.pdf) *Linux Kernel and Driver Development* training document, see **Character drivers** and **Kernel frameworks for device drivers** chapter
- <span id="page-8-5"></span>4. [↑](#page-4-6) [configfs-iio ABI](https://www.kernel.org/doc/Documentation/ABI/testing/configfs-iio), Linux standard configfs IIO interface
- <span id="page-8-6"></span>5. [↑](#page-4-7) [iio\\_configfs interface](https://www.kernel.org/doc/Documentation/iio/iio_configfs.txt), Linux standard configfs interface
- <span id="page-8-7"></span>6. [↑](#page-4-8) [include/linux/iio/consumer.h](https://github.com/STMicroelectronics/linux/blob/v4.19-stm32mp/include/linux/iio/consumer.h) , IIO 'inkern' API
- <span id="page-8-8"></span>7. 1<sup>[7.0](#page-5-1)[7.1](#page-6-3)</sup> Documentation/devicetree/bindings/iio/iio-bindings.txt, Linux Foundation, IIO Generic DT bindings
- <span id="page-8-9"></span>8. 1<sup>[8.0](#page-6-4)[8.1](#page-6-5)</sup> [drivers/hwmon/iio\\_hwmon.c](https://github.com/STMicroelectronics/linux/blob/v4.19-stm32mp/drivers/hwmon/iio_hwmon.c) IIO HWMON, consumer driver example (kernel space)
- <span id="page-8-10"></span>9. [↑](#page-6-6) Kernel DT documentation IIO bindings, Linux Foundation, IIO DT bindings documents included in the Kernel sources
- <span id="page-8-11"></span>10. [↑](#page-7-5) [Industrial I/O,](https://www.kernel.org/doc/html/latest/driver-api/iio/index.html) The Linux driver implementer's API guide
- <span id="page-8-12"></span>11. [↑](#page-7-6) [IIO staging documentation](https://github.com/STMicroelectronics/linux/blob/v4.19-stm32mp/drivers/staging/iio/Documentation) , Linux Foundation, IIO documents included in the Kernel sources
- <span id="page-8-13"></span>12. [↑](#page-7-7) [drivers/iio/dummy/iio\\_simple\\_dummy.c](https://github.com/STMicroelectronics/linux/blob/v4.19-stm32mp/drivers/iio/dummy/iio_simple_dummy.c), Linux Foundation, IIO dummy driver example source code
- <span id="page-8-14"></span>13. [↑](#page-8-19) [IIO a new subsystem,](https://archive.fosdem.org/2012/schedule/event/693/127_iio-a-new-subsystem.pdf) Free Electrons, Presentation of Kernel IIO subsystem
- <span id="page-8-15"></span>14. [↑](#page-8-20) [Industrial I/O Subsystem: The Home of Linux Sensors](http://events.linuxfoundation.org/sites/events/files/slides/lceu15_baluta.pdf), Linux Foundation, IIO training
- <span id="page-8-16"></span>15. [↑](#page-8-21) [libiio training,](https://events.linuxfoundation.org/sites/events/files/slides/libiio_0.pdf) Linux Foundation, libiio training
- <span id="page-8-17"></span>16. [↑](#page-8-22) [Software Defined Radio using the Linux Industrial IO framework](https://archive.fosdem.org/2015/schedule/event/iiosdr/attachments/slides/708/export/events/attachments/iiosdr/slides/708/fosdem_2015_iio_sdr.pdf), Linux Foundation, User Guide describing how to implement an application by using Linux Industrial IO framework
- <span id="page-8-18"></span>17. [↑](#page-8-23) [Linux Device Drivers, Third Edition,](https://lwn.net/Kernel/LDD3/) Pdf book, Authors Jonathan Corbet, Alessandro Rubini, and Greg Kroah-Hartman

Industrial I/O Linux subsystem

Application programming interface

System File System (See<https://en.wikipedia.org/wiki/Sysfs> for more details)

Device File System (See [https://en.wikipedia.org/wiki/Device\\_file#DEVFS](https://en.wikipedia.org/wiki/Device_file#DEVFS) for more details)

Analog-to-digital converter. The process of converting a sampled analog signal to a digital code that represents the amplitude of the original signal sample.

Digital-to-analog converter

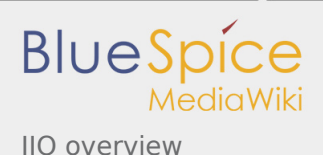

Serial Peripheral Interface Inter-Integrated Circuit Configuration File System (See <https://en.wikipedia.org/wiki/Configfs>for more details) Digital Filter for Sigma-Delta Modulator Application binary interface . Secure Secret Provisioning Device Tree Advanced Linux sound architecture Debug File System (See<https://en.wikipedia.org/wiki/Debugfs> for more details) input/output